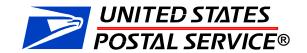

# MTEOR Enhancements Mailer Overview MTEOR

The event will begin at 11:00am

December 11, 2012

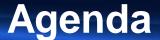

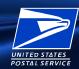

- Setup
- Today's Objectives
- MTEOR Launch Statistics Did you know?
- Previous Release Overview
- New Functionality
  - Backorder Function
  - Holiday Order Schedule
- Issue Resolution
- Tools and Resources

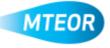

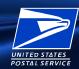

- Before we begin...
- For the best audio quality have WebEx call your phone directly
  - To join the teleconference, click "Communicate" from the WebEx menu bar, then click "Join Teleconference"
- If you are using speakers you may hear an echo, for optimum results please use your headset
  - Decreasing the sound may help, but may not eliminate the issue
- For best viewing, select "Fit to Viewer" at the bottom left corner of your screen
- To ask a question, click on the Question Mark on the WebEx controls, and submit your questions to "Send Questions Here"

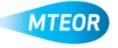

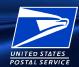

### **Today's Objectives**

- Highlight key statistics to MTEOR and MTE usage since original MTEOR launch
- Review enhancements made to MTEOR over the past few months
- Understand why MTEOR enhancements and new releases have been designed:
  - Track orders easier
  - Increase transparency
  - Improve order planning
- Review where to go for more MTEOR tools and more information

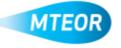

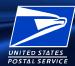

### Did you know?

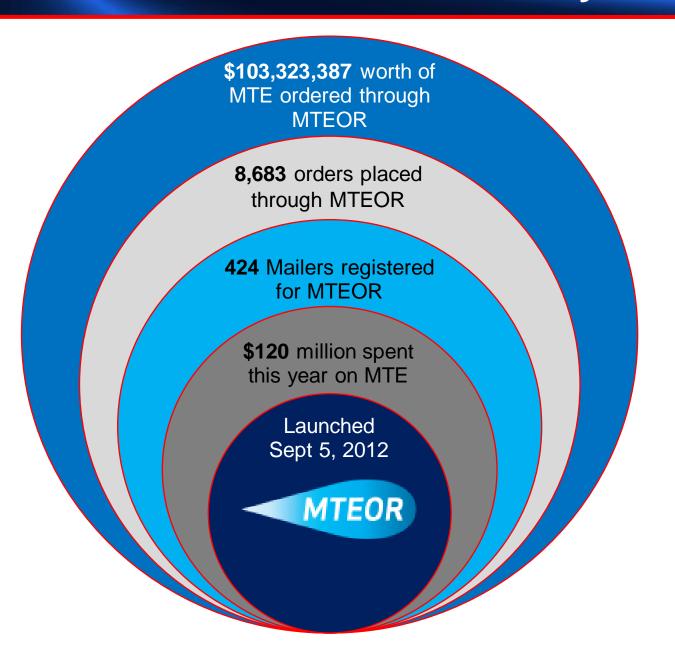

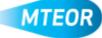

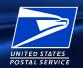

### **Previous Release Overview**

On October 25<sup>th</sup>, we released exciting enhancements, including:

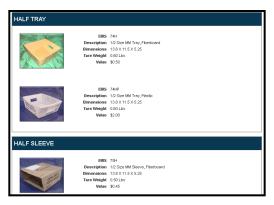

MTE Order Catalog

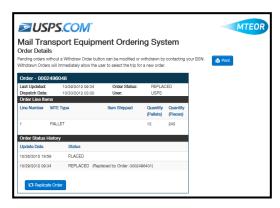

Replicate Order Capability

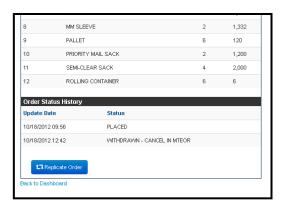

Withdraw Reason

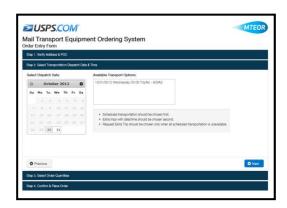

New Transportation Screens

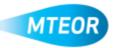

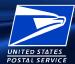

### **MTE Order Catalog**

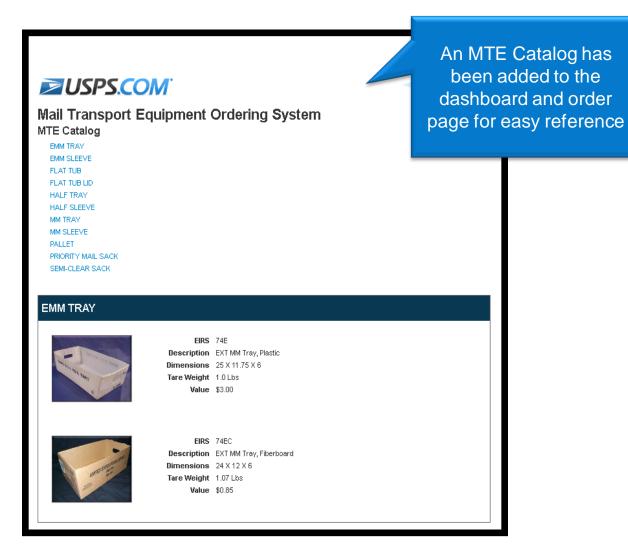

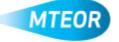

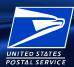

### Order Details User Designation

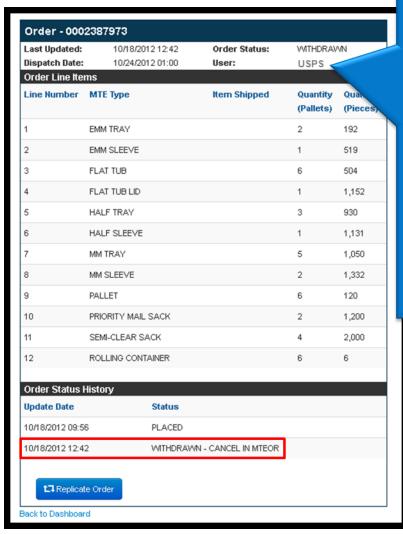

Order details shows the person who last modified an order:

- MTEOR Username user name of the person who placed or withdrew the order
- "SYSTEM" designation when an order is automatically placed or withdrawn from MTEOR
- "USPS" User designation for changes made by an Order Manager

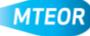

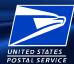

### Withdraw Reason

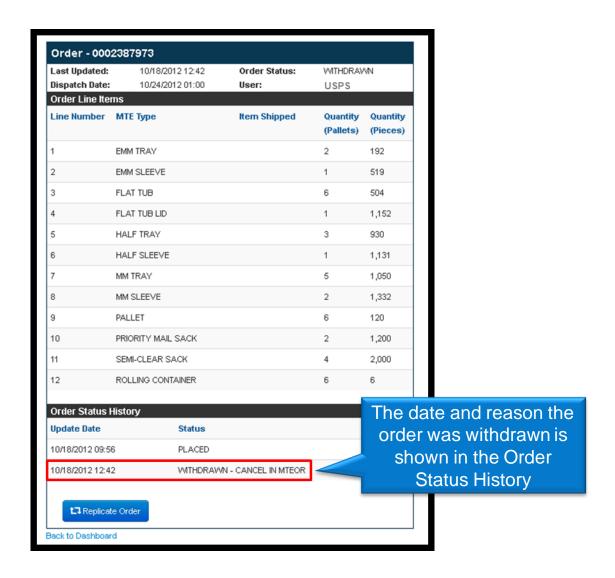

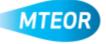

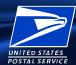

### Replicate Order Capability

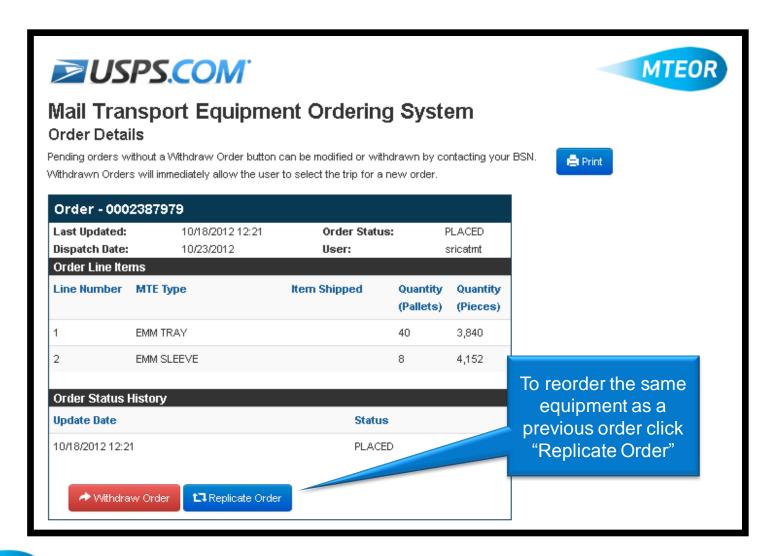

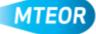

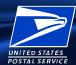

### **Transportation Screens**

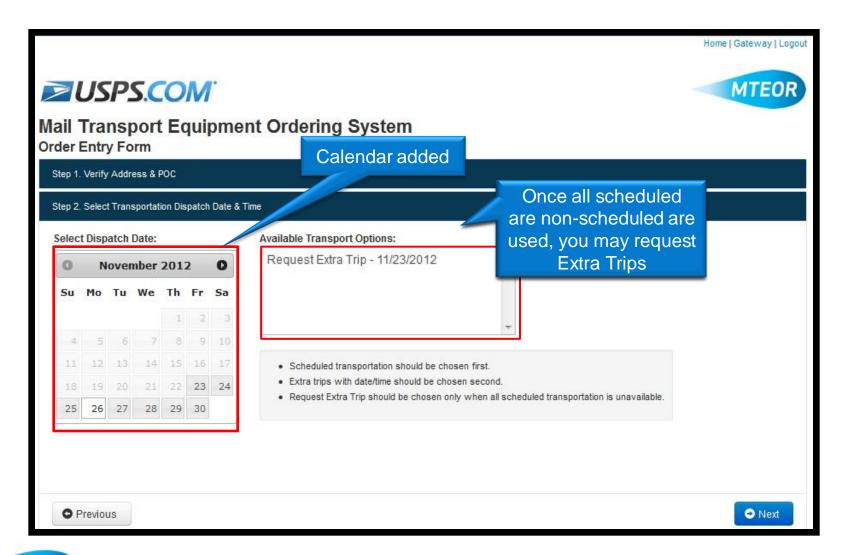

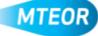

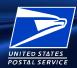

# New Functionality Launched December 10<sup>th</sup>

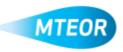

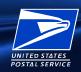

### **New Functionality Introduction**

On December 10<sup>th</sup>, we launched new functionality, including:

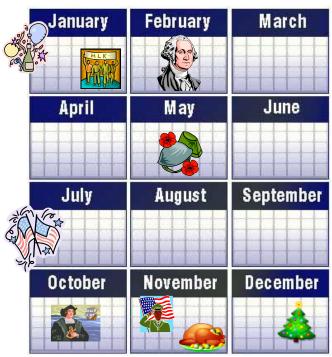

**Holiday Orders** 

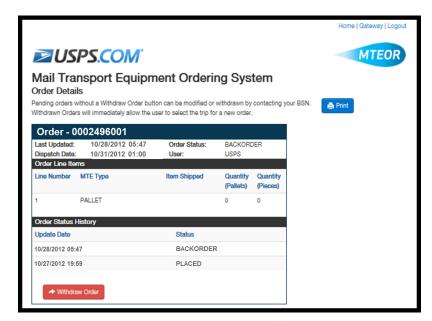

**Backorder Function** 

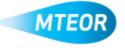

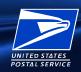

### **Holiday Order Schedule**

 If you select a holiday when ordering, you will see "No Transportation Available" if your MTESC is not providing transportation that day

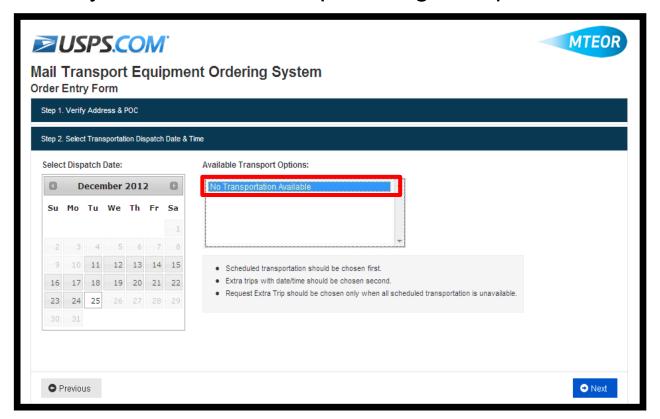

Work with your BSN to plan for your MTE needs around the holidays

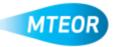

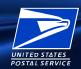

### **Benefits of Backorder**

- Data analysis shows that 60% of orders that were withdrawn could have been filled within 24 hours if a backorder process was in place
- Backorder limits how often you need to resubmit orders by attempting to fill the order for up to four business days
- Real-time updates let you know when orders are in "Backorder"
   Status in MTEOR
- When MTE is available, the order is automatically replaced by a new order

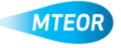

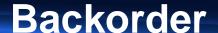

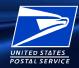

You now see "Backorder" as a new status on your MTEOR
 Dashboard and Order Details

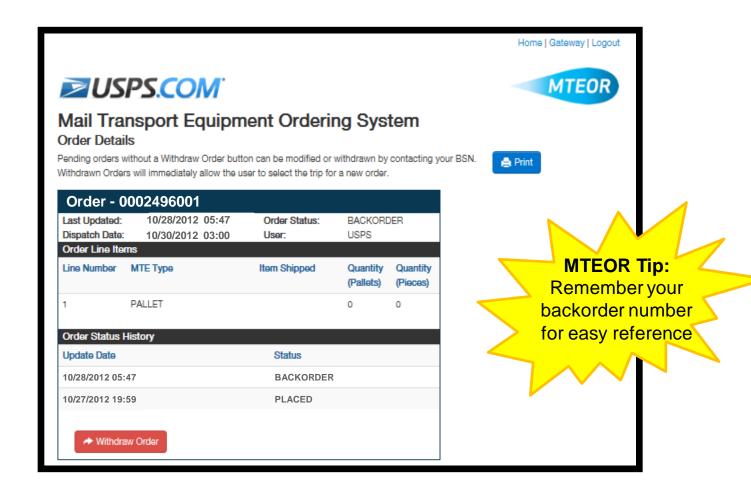

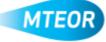

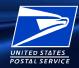

### **Backorder Details**

- Orders stay in "Backorder" for up to four business days:
  - If MTE does not become available, the order is withdrawn
  - If MTE becomes available, the order can be replaced

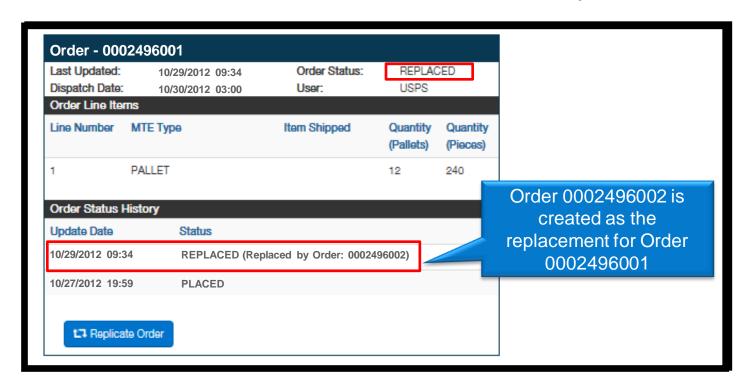

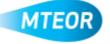

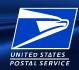

### Dashboard with Replaced Order

 The original order and replacement order both appear on your MTEOR Dashboard

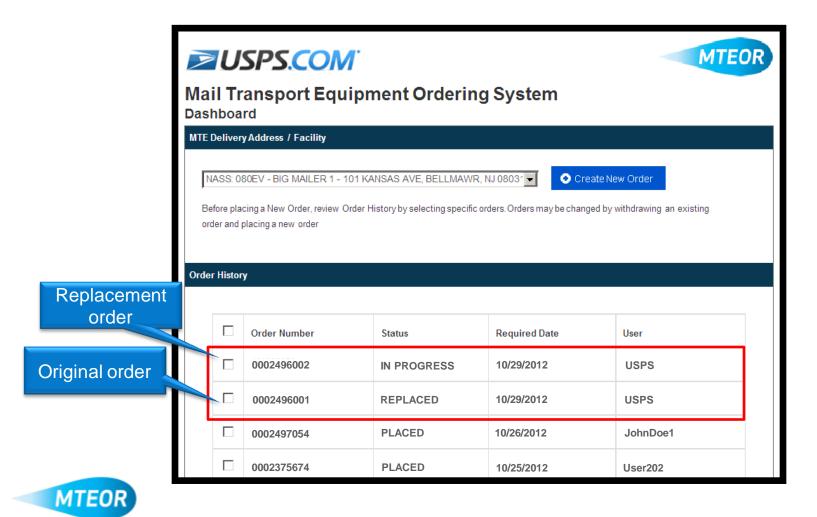

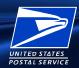

### Replacement Order Details

- The replacement order gets a <u>new</u> order number
- Order Status History shows the original order number

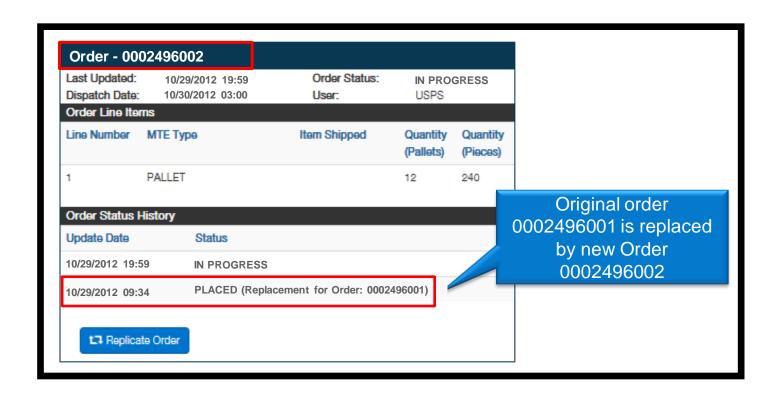

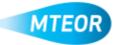

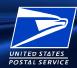

### **Tools and Resources**

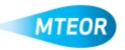

## UNITED STATES POSTAL SERVICE

### **Issue Resolution**

- You should call your BSN for assistance with:
  - Placing Emergency Orders
  - Permanent changes to Recurring (Standing) Orders
  - Damaged or wrong MTE shipment
  - Returning MTE

- You should call the Help Desk for assistance with:
  - BCG and MTEOR registration questions
  - MTEOR access questions

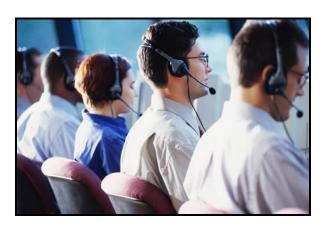

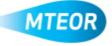

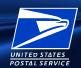

### **Tools and Resources**

### RIBBS Webpage

- Available at <a href="http://ribbs.usps.gov/mteor">http://ribbs.usps.gov/mteor</a>
- Houses training and communications for Mailers including MTEOR Bulletins

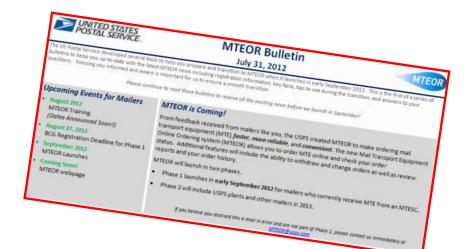

- Mailer Assistance
  - MTEOR email <u>MTEOR@usps.gov</u>
  - Help Desk 1-866-330-3404

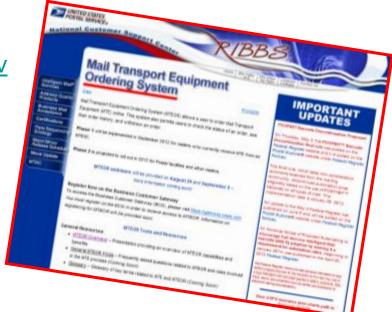

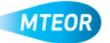

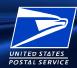

### **Questions?**

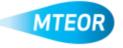

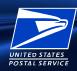

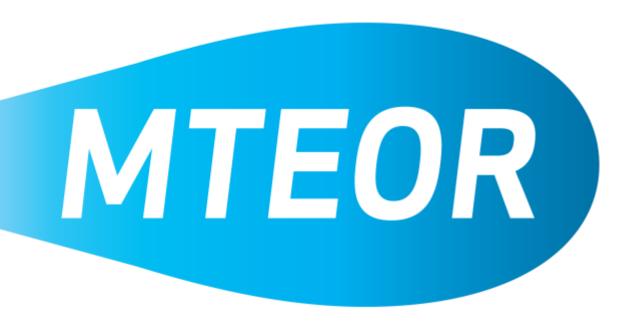

MTEOR Webpage on RIBBS:

http://ribbs.usps.gov/mteor